Clicking the Schedule tab displays the default Weekly schedule in which routines are scheduled by the day of the week and the time.

The schedule tabs for Weekly scheduling will show the Upcoming five routines as well as routines scheduled for each day of the week.

You can edit the schedule of a routine in this screen by clicking the Edit Schedule button.

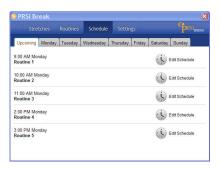

If you change the schedule setting to Playlist, you will see the playlist displayed when you click the Schedule tab.

Your editing options are:

- Setting the parameters for the playlist by clicking Edit Schedule, and
- Changing which routines will play and in what order by clicking Edit Playlist.

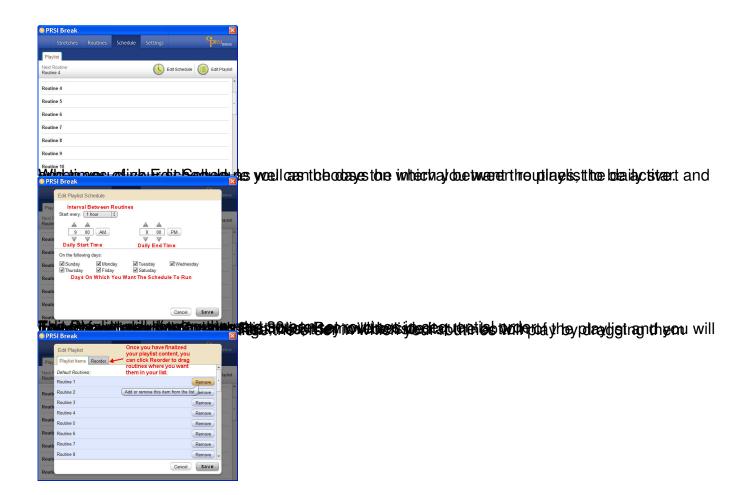